## Общая информация о настройках BioSmart 4

Для настройки контроллера в ПО Biosmart-Studio v6 перейдите в раздел Устройства, выберите контроллер BioSmart 4 и нажмите кнопку Свойства или дважды кликните левой кнопкой мыши на строке с контроллером.

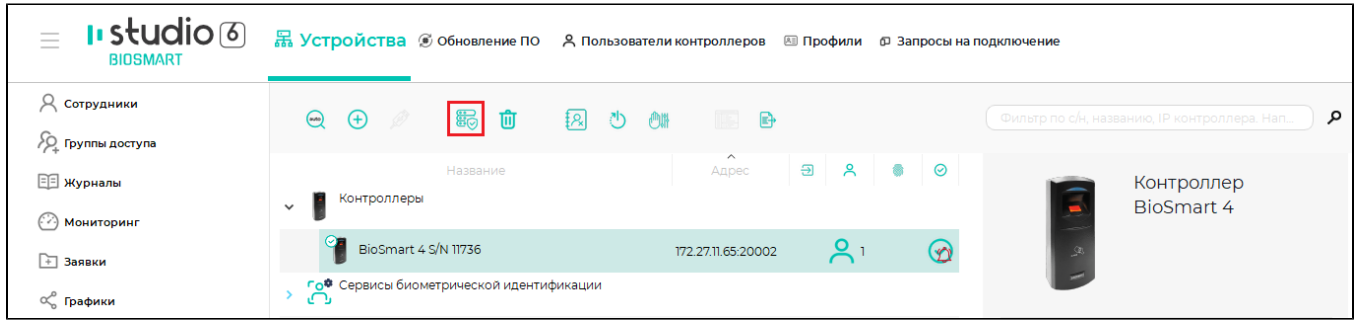

Параметры в окне Свойства предназначены для настройки работы контроллера.

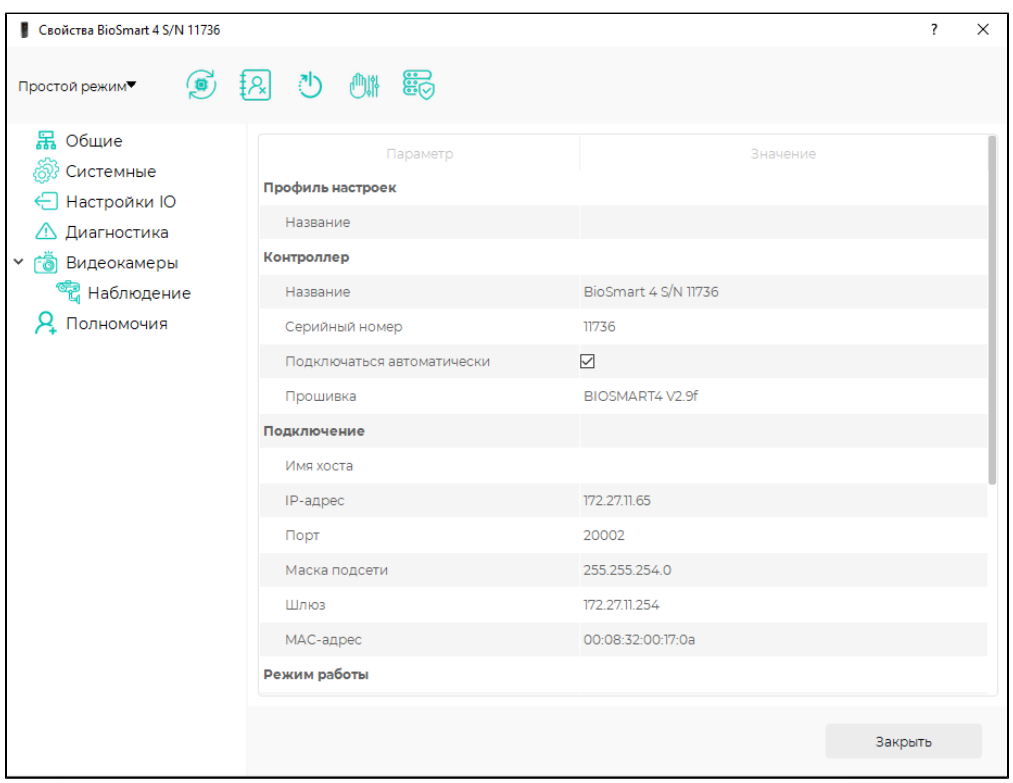

Назначение кнопок на панели управления:

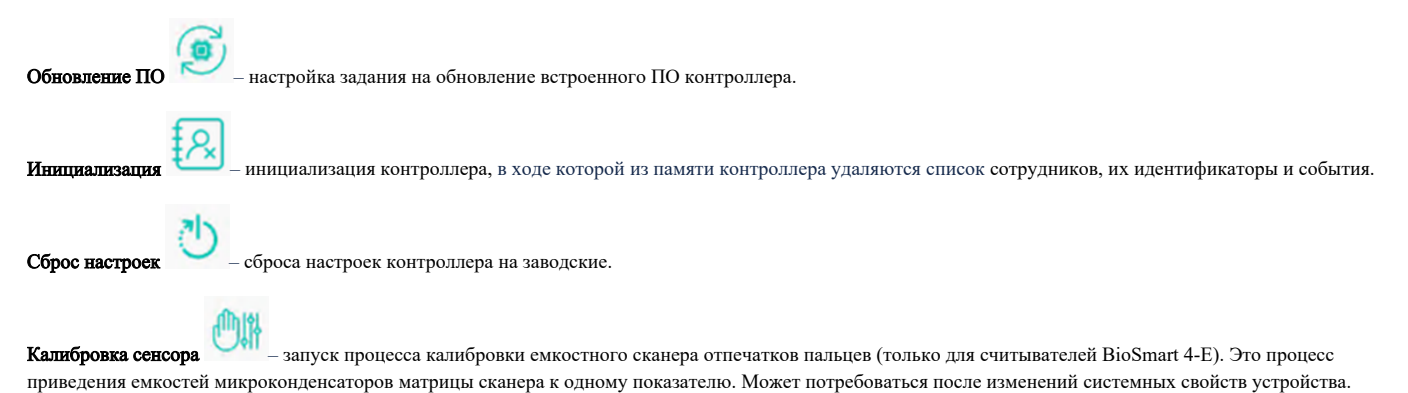

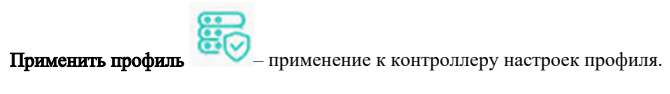

Кнопка Простой режим ▼ в настоящее время не используется.